# EPIKUR

## **Export, Import und Bearbeitung der Arztliste**

Die Arztliste kann in EPIKUR exportiert oder eine Arztliste importiert werden. Gegebenenfalls wollen Sie sogar Änderungen außerhalb EPIKURs an dieser Liste durchführen.

### Bevor Sie derartige Maßnahmen durchführen, ist eine Datensicherung unabdingbar.

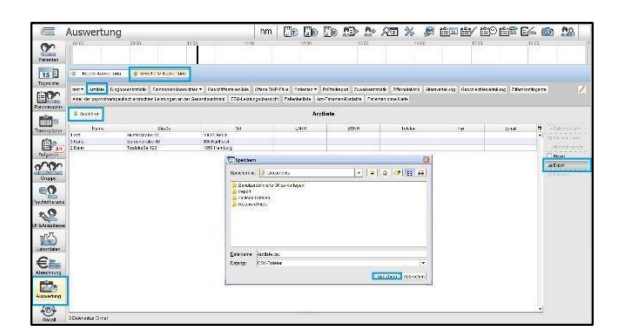

## **1. Schritt: Export der Arztliste**

Gehen Sie zu *Auswertung* -> *Erweiterte Auswertung* -> *Arztliste* und klicken Sie hier auf *Ausführen*. Dadurch erhalten Sie eine Ausgabe der Arztliste. Diese exportieren Sie über den Knopf *Export* auf der rechten Seite. Speichen Sie diese CSV-Datei an einem Ort ab, an dem Sie die Datei wiederfinden.

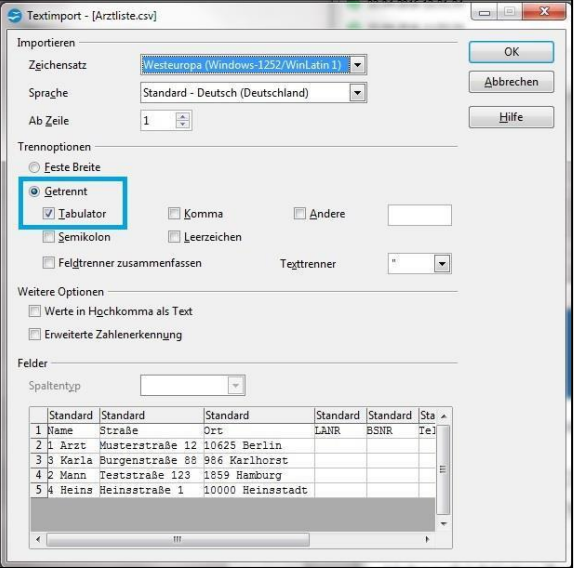

## **2. Schritt: Import der Arztliste in OpenOffice**

Zum Bearbeiten der Arztliste empfehlen wir OpenOffice, da die Funktionalität anderer Programme möglicherweise nicht zum Erfolg führt.

Öffnen Sie die Datei mit dem Bearbeitungsprogramm. Beim Öffnen stellen Sie ein, wie die Datei in der Tabelle ausgegeben werden soll. Die Option, die Daten durch den Tabulator zu trennen, gestaltet das Einlesen und die Bearbeitung einfacher.

# PIKUR

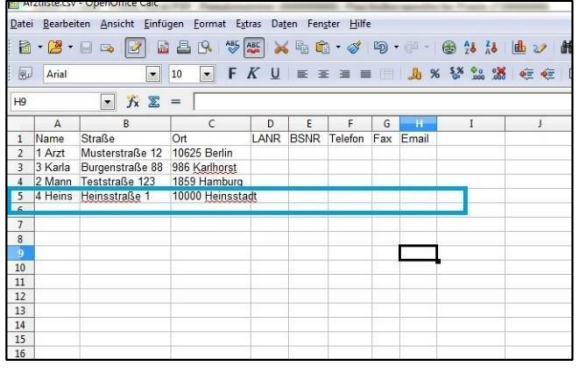

## **3. Schritt: Bearbeitung der Arztliste**

Bearbeiten Sie die Dateien nach Wunsch, beachten Sie jedoch das Format der Informationen in der Tabelle. So steht z. B. vor dem Namen eine Zahl, die den Platz in der Tabelle angibt.

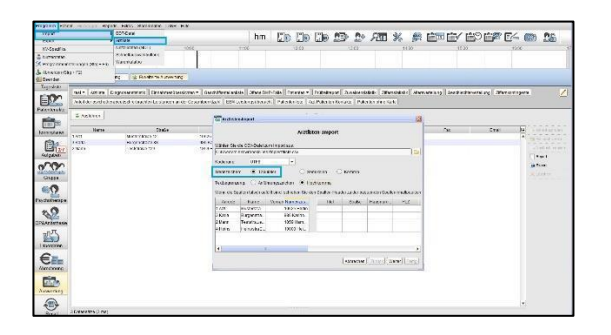

## **4. Schritt: Import der Arztliste in EPIKUR**

### Wenn Sie die Arztliste importieren wollen, gehen Sie zunächst zu *Programm* -> *Import* -> *Arztliste*.

Beim Import wählen Sie wieder als Trennzeichen *Tabulator* aus; die Textbezeichnung spielt keine Rolle.

Wenn sich Informationen in den falschen Spalten befinden, schieben Sie die betreffenden Spalten in die passenden Positionen. In diesem Beispiel wird die Namensbezeichnung nach links geschoben, damit die Ortsangaben sich im Feld *Vorname* befinden.

## **Wir sind für Sie da**

Sollten noch Fragen bestehen, wenden Sie sich bitte an unseren Support. Telefonisch erreichen Sie uns montags bis freitags von 8 bis 17 Uhr unter **+49 30 340 601 100**. Oder senden Sie uns eine E-Mail an **[support@epikur.de](mailto:support@epikur.de)**.